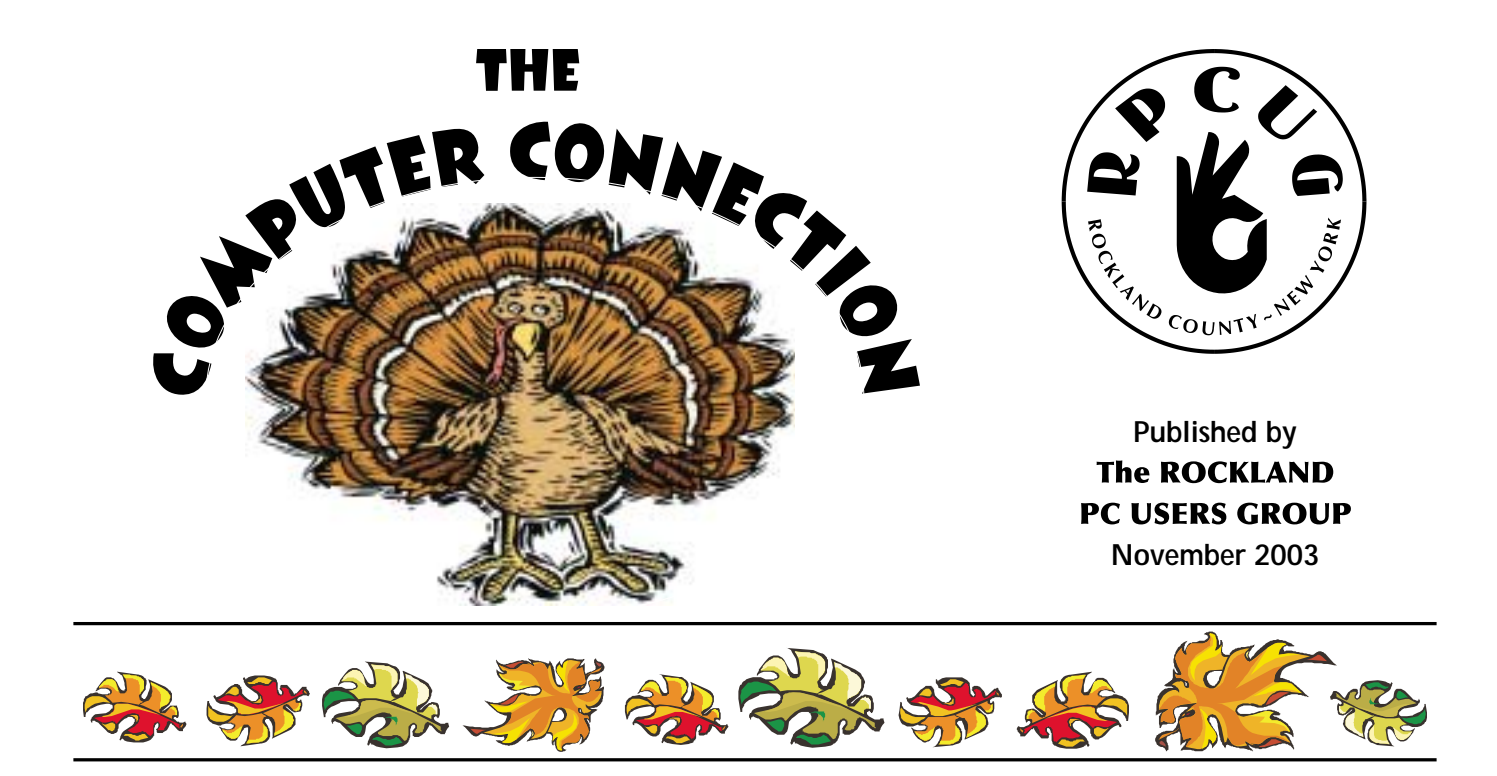

**PLEASE JOIN US FOR THE NEXT GENERAL MEETING OF THE ROCKLAND PC USERS GROUP**<br>on November 11, 2003, at 7:15 PM, in the RASO Community Room, fourth floor, Palisades Center Mall, West Nyack, New York

The new Microsoft Office System is coming, and Microsoft is offering special previews for Mindshare User Group members. This firsthand look will provide a

sneak peek at the new Microsoft Office System and show you how to maximize your productivity at home and at the office, reduce spam, customize your email, and much more. The presentation will include: in-depth information on how the new Microsoft Office System helps increase personal productivity, creates more effective teaming, improves business processes, and enables better business decision making; live demonstrations of how you can maximize your productivity at home and at the office, with new Microsoft Office technologies; feedback forum so members can provide Microsoft with feedback on what would be of value to them in future products. Exciting prizes will be raffled off for meeting attendees, including a copy of Microsoft Office Professional Edition.

A Question and Answer session devoted to highlighting the many ways of optimizing, repairing and utilizing your computers is scheduled as well. We look forward to seeing you there!

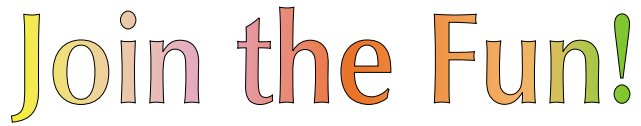

### **MICROSOFT IS COMING!**

**I hope that you will be able to join us for the November General Meeting. If you haven't been to a meeting lately, this is the one to attend! Microsoft is coming, after almost two years of not doing presentations at User Groups. Come out and experience MS Office 2003 and show them that we count.**

**MEETINGS ARE FREE AND OPEN TO THE PUBLIC with newcomers especially welcome.** *For directions and up-to-date meeting information, visit RPCUG's Website at www.rpcug.org*

## WEB SITES editor's picks:

**3-D STEREOGRAMS:** Can you cross your eyes?

www.eyetricks.com/3dstereo7. htm

#### **CAN YOU TYPE BACKWARDS?**

www.alltooflat.com/geeky/elgoog/

#### **HELP!?**

Troubleshooting with a smile www.annoyances.com

#### **CHEER YOURSELF UP**

www.cse.unsw.edu.au/%7Egeoffo/ humour/flattery.html

**NEED A BREAK?** Waste time here: www.michaelbach.de/ot/index. html

#### **IMPROVE YOUR SURFING:**

20 great Google secrets www.pcmag.com/article2/0,4149, 1306756,00.asp

#### **GOT A FAVORITE**?

email the editor! *mcbaade@aol.com*

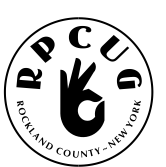

### **THE ROCKLAND PC USERS GROUP**

#### **OFFICERS**

**President**: Ken Herbig / president@rpcug.org **Vice President:** Eugene Frank / vp@rpcug.org **Secretary:** secretary@rpcug.org **Treasurer:** Thea Zendell / treasurer@rpcug.org **Member-at-Large:** Gary Fitzgerald / memberatlarge@rpcug.org

#### **COMMITTEES**

**Graphics Workshop:** Eugene Frank / graphics@rpcug.com **Intergroup Liaison:** Jack Marsella / liaison@rpcug.org **Membership:** Frank Palmeri / membership@rpcug.org **PCReNew:** Hank Feinberg / pcrenew@totalpromotions.net **Programs:** Sondra Coulter / programs@rpcug.org **Public Relations:** Sy Berber / pr@rpcug.org **Review Editor:** Roberta Mikkelsen / reviews@rpcug.org **Shareware Librarian:** Alain LaJoux / shareware@rpcug.org **Webmaster:** Steve Weinberg / webmaster@rpcug.org **Windows Workshop:** Steve Dombrowski / windows@rpcug.org

#### **NEWSLETTER EDITOR**

Marian Baade / editor@rpcug.org

#### **The Purpose of the Group:**

To exchange computer-related ideas and information among its members; to engage in computer-related activities for the benefit of the membership and the community at large; to increase understanding and utilization of the personal computer; to provide an opportunity for the formation of special interest groups (SIGs), to provide a medium for the exchange and propagation of public domain software, freeware, and shareware. *–(From the RPCUG Constitution & Bylaws)*

### **MEETING SCHEDULE**

**GENERAL MEETING** 7:15 PM **MULTIMEDIA WORKSHOP** 6:00 PM

Tuesday, November 11, 2003 The Palisades Center Community Room Palisades Center Mall, West Nyack, NY

**Multi-Media Workshop** meets on the second Tuesday of the month, prior to the general meeting at 6:00 PM in the Raso Room in the Palisades Mall, West Nyack

**Windows 98/ME SIG** meets on the third Tuesday of the month in the Pearl River Room at the Pearl River Library 7-8:45 PM.

The **Executive Board** meets last Thursday of the month West Nyack Library, 7:00 PM

**The Rockland PC Users Group**, a tax-exempt educational organization, meets monthly, usually on the second Tuesday. Meetings begin at 7:15 PM. The latest information about meeting programs and dates is available on the Internet at **http://www.rpcug.org**

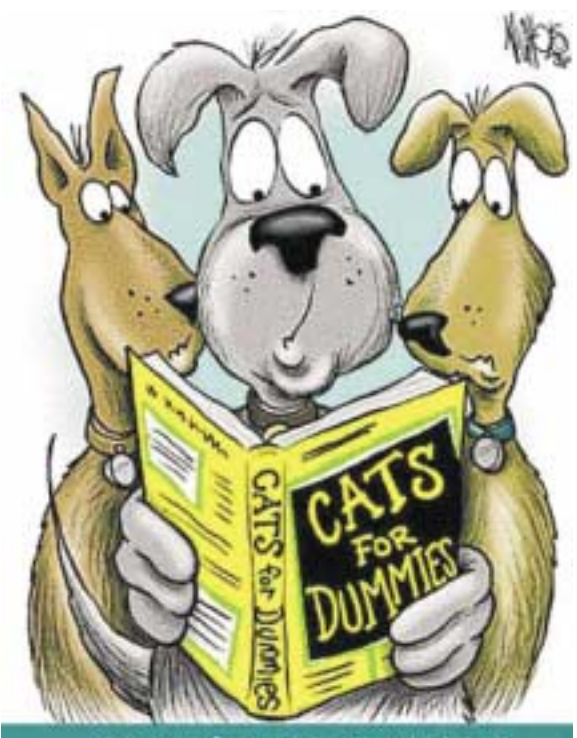

Get more funny pictures and jokes at http://top-greetings.com

# Message from the President

**N**ovember is always a great month, the<br>leaves have changed and winter is in the air. The best part of this month isn't going to be the weather or even Thanksgiving. Microsoft is coming to Rockland! That's right, Mindshare, the user group connection to Microsoft, will be demonstrating their newly released **Office 2003**. I am sure that they will be enlightening us with all the new bells and whistles that have been packed into the new version.

Speaking of presentations, I would like to give you a brief synopsis of the past few months. In August we met jointly with the Westchester PC Users Group, featuring our Annual Swap Meet and a presentation by one of our own corporate members, **VideoBureau,** located in New City. They did a presentation of their program SnapVideo, a program that allows you to create and view live and recorded snapshots over the Internet. During our September meeting, **Voice Factor** showed us how to speak to our computers and actually have them listen, using the newest release of **Dragon**

**NaturallySpeaking Version 7 Preferred Plus.** October was a real secure meeting; Yonesy Nuñez from **Con Edison Solutions** answered our questions and taught us how to protect ourselves from hackers on the Internet.

I would like to thank everyone that is involved in **PC-Renew** for all their hard work and dedication.

Remember, as a member you are welcome to participate in building and repairing computers that are then given to families and organizations

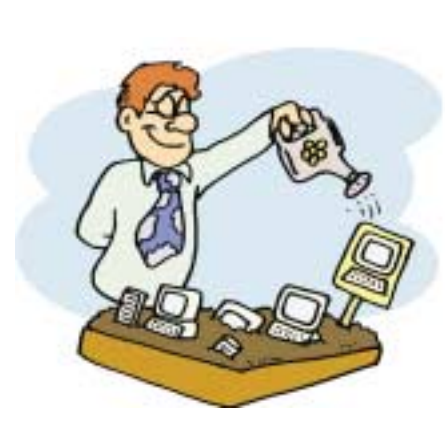

that can't afford them. The recognition that the Group has received through PC-Renew has been overwhelming. *Keep up the great work!*

The Windows XP workshop held in the Pearl River Library the third Tuesday evening of each month has been growing steadily over the past year. For those of you that want to learn more about the XP operating system, I suggest that you join Steve. I am sure that you won't be disappointed. *Thanks, Steve!*

I am sure that many of you that have a favorite program or are knowledgeable in a specific computer topic. Why not share it with the group? If you feel that you would be willing to try let us know and we will make the necessary arrangements. Try it…you may like it.

User Groups all over the country have been getting smaller over the past few years and ours is no exception. For the size of our group we really have had great turnouts at our General Meetings. I urge each of you to make a concerted effort to speak to your friends and neighbors about the Group. With Microsoft coming, this is the perfect month to spread the word. Let's see if we can turn the tide and start to bring our numbers up.

We are in need of a secretary for the Board of Directors. Any one who can give a night or two a month to help with the record-keeping duties of the Group please contact me at *president@rpcug.org*. If you are not sure, come out to a board meeting and see what it entails. Try it - you won't believe the feeling of satisfaction that it gives you. When I first started with the group I had NO intentions of doing what I am doing, but I wouldn't trade it for the world!

Lastly, a special thanks to the members of the Board of Directors for their dedication and hard work to make RPCUG the best User Group in the area!

Remember, a group is only as good as its members!

Join the Fun !

We've Come a Long Way Baby!

#### by Hank Feinberg

It's hard to believe that more than 2½ years have gone by and **Project PC ReNew** is growing ever<br>bigger and better. The commitment from all the volunteers is stronger and we continue to attract t's hard to believe that more than 2½ years have gone by and **Project PC ReNew** is growing even more "Big Hearts" who enjoy each other and the true purpose of why we are running PC ReNew.

There are several key ingredients: to our success.

#### **v**Time

This is the one thing we all have and can spend or waste. It amazes me that our "Big Hearts" not only give so much of their time to **PC ReNew** but are involved in many other worthwhile causes. Ask a busy man to get a job done and he will always find the time to do it.

#### **Commitment**

Many of our volunteers are like well oiled clocks: showing up at the hazardous waste pickup site in Pomona in all kinds of weather, in all but a few of the coldest months when it is closed; driving to Poughkeepsie or New York City or meeting a truck to unload a couple of hundred monitors; working in the unheated basement in New City and watching the thermometer go up as additional body heat adds to the electric heaters; saying yes whenever asked to help out.

#### **Comraderie**

Working together for the enjoyment of each other's friendship and company; kidding, laughing and caring about each other; sharing knowledge and honing skills; and, yes, eating cookies together. Most of all, sharing a common sense of purpose: getting the work done with each contributing his or her own talent.

#### **Sense of Purpose**

The common thread of sharing a sense of purpose: each computer system is repaired, tested, lugged and given away with the help of all at PC ReNew. The purpose is to enrich

someone else's life by turning something discarded into something useful, by the collective effort of the "Big Hearts."

#### **Community Service**

We give the electronic tools for knowledge and self improvement to those in the community... for so many, something they could not possibly afford. We live in a county of 300,000 people where 5- 10% live at or below the poverty level. That's at least 15,000 people in Rockland alone. We have just begun to scratch the surface of the need: the single parent raising children, the disabled or visually impaired, the

large family with a small income, the after-school program with limited funding and materials, the unskilled trying to learn the electronic skills needed in today's workforce. These are a few of the clients we have served.

Together the "Big Hearts" at **PC ReNew** make the difference. I am proud to be a part of this program. We have been recognized by officials in Townships, the County and State Legislatures. In just a few years we have helped to make the lives of hundreds of Rockland families that much better.

THANK YOU to all the "Big Hearts", for all you have done and continue to do. You make PC ReNew what it is and what it will grow to be.

 $\blacktriangledown$ 

## **Review: PAINT SHOP PRO 8**

#### reviewed by Eugene Frank

**II** nstallation was quick, efficient and without a hitch. I was using<br>**Paint Shop Pro 7.0** and I was pleasantly surprised to find that **8.0**<br>is a significant ungrade. The Quick Quide and Product Taur are nstallation was quick, efficient and without a hitch. I was using is a significant upgrade. The Quick Guides and Product Tour are excellent introductions. For anyone wanting to learn about working with digital photography, this is the software to buy. Detailed instructions are never far away—the Help Menu is excellent, as is the JASC Learning Center located at www.jasc.com.

**Paint Shop Pro** is a great value. It is a powerful and intuitive program at a very reasonable price; it will open just about any graphics image file and has features comparable to programs costing far more.

#### **Features:**

I. The first thing I noticed was the one step enhance Photo Fix. For some photos I've found that running the program more than once is beneficial. If a photograph needs advanced enhancement, **Paint Shop Pro 8** has all the tools necessary to enhance a photo step by step.

II. There are so many excellent enhancements here. Notable is the new scripts feature; there's a nice assortment of pre-written scripts available for instant use. Do you wish to turn your photograph into a watercolor or to place a border around it? There are pre-written scripts to do this, plus many more. The best feature here is that you can write your own scripts for operations that you repeat many times. Simply record and name your script.

III. I very much like the new enhanced print layout and the new templates. You can use these templates to print many different combinations of photo sizes on the same page. For instance, if you wish to print two 4 x 6 plus some mini wallets on the same page you can do so. There are many other combinations. One can also easily print a number of photos by simply dragging and sizing the photos on the page.

IV. Other nice new additions are the new tool bars and the new palette options. With the

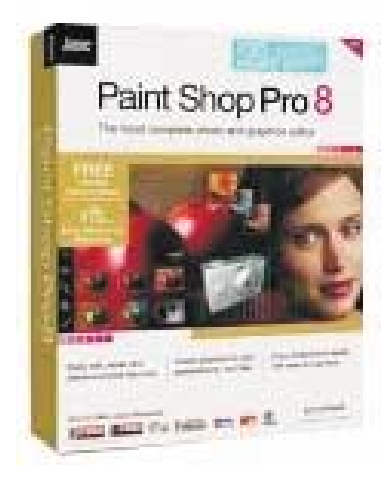

layers palette and the layer functions one can do everything one wants to do with layers.

V. The biggest improvement that I find is that the program is more intuitive than its competitors and more intuitive than its previous versions. It's nice to be able to use many of the features and not have to learn or to use help menu. Usually I find that I can use the features and only occasionally have to refer to the help menu.

VI. It is very convenient to have the new JPEG 2000 included. One never knows when this file format will be needed.

VII. Every time I suspect that this program lacks a feature, I look a little further and there it is! The Command History under edit, for instance, shows all commands and allows one to undo them at will. This is a very nice feature. The commands are listed in numerical order with the most recent commands having the highest numbers.

**Summary:** This graphics program has just about everything anyone would want. The price is right; the program works well and is easy to use. I give **Jasc Paint Shop Pro 8** a total thumbs up…

#### **JASC SOFTWARE**

(www.jasc.com)

System Requirements: Windows 98/NT4//2000/ ME/ XP 128 MB RAM 200 MB free disk space Microsoft Internet Explorer 5.0 or later.

### **ARE YOU SUCH A KNOW-IT-ALL THAT IT'S SCARY?**

How many of these terrifying terms can you guess without peeking?

1. White words on a blue background: your system has crashed. Bill Gates encountered this dreaded display at the Comdex trade show when he was demonstrating Windows 98.

http://searchwin2000.techtarget.com/sDefinition/0,,sid1\_gci214376,00.html?track=NL-37

2. This might sound like they're laying someone in the tomb, but it's really just the conversion of data into ciphertext.

http://searchsecurity.techtarget.com/sDefinition/0,,sid14\_gci212062,00.html?track=NL-37

3. Project managers shudder to think of it! This nasty phenomenon is the tendency for product or project requirements to increase during development beyond those originally foreseen or planned for. http://searchcio.techtarget.com/sDefinition/0,,sid19\_gci860179,00.html?track=NL-37

4. You might want to eat a lot of garlic before daring to use this piercing connection on a Thicknet coaxial cable.

http://searchnetworking.techtarget.com/sDefinition/0,,sid7\_gci213528,00.html?track= NL-37

5. Named for a will-less automaton, this compromised computer is under the control of another, intermittently carrying out a denial-of-service attack on other computers in a network.

http://searchsecurity.techtarget.com/sDefinition/0,,sid14\_gci558213,00.html?track=NL-37

6. Do tumbleweeds blow through your abandoned site? This is the Web's equivalent to an abandoned town in the Old West.

http://searchwebservices.techtarget.com/sDefinition/0,,sid26\_gci212186,00.html?track= NL-37

7. This otherworldly creature is said to vicitimize IRC users, disconnecting them from their channels. http://whatis.techtarget.com/definition/0,,sid9\_gci212590,00.html?track=NL-37

8. Although this sounds like a painful way to die, it isn't quite. It's a denial of service (DoS) attack caused by an attacker deliberately sending an IP packet larger than the 65,536 bytes allowed by the IP protocol. http://searchsecurity.techtarget.com/sDefinition/0,,sid14\_gci822096,00.html?track=NL-37

9. It's not only a haunting, disembodied spirit — it's a handy application that can copy the contents of one hard drive to another.

#### http://searchstorage.techtarget.com/sDefinition/0,,sid5\_gci212185,00.html?track=NL-37

10. This underworld denizen is also a program or process that is dormant until a certain condition occurs, when it's summoned up to do its processing.

http://whatis.techtarget.com/definition/0,,sid9\_gci211932,00.html?track=NL-37

How many could you guess correctly without peeking?

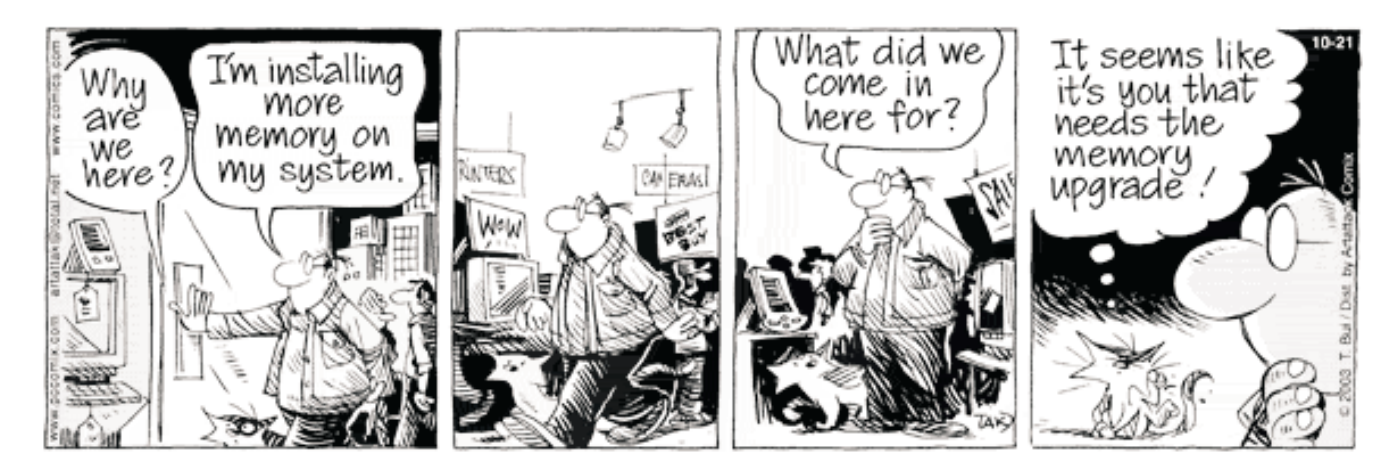

# **IF OPERATING SYSTEMS WERE AIRLINES**

#### **DOS AIR**

All the passengers go out onto the runway, grab hold of the plane, push it until it gets in the air, hop on, jump off when it hits the ground again. Then they grab the plane again, push it back into the air, hop on, etcetera.

#### **WINDOWS '95 AIRLINES**

The terminal is very neat and clean, the attendants are all very attractive and the pilots very capable. The fleet is immense. After your plane arrives 6 months late, you begin to wonder why it has not arrived yet. Your jet takes off without a hitch, pushing above the clouds, and at 20,000 feet it crashes without warning.

#### **MAC AIRWAYS**

The cashiers, flight attendants, and pilots all look the same, feel the same and act the same. When asked questions about the flight they reply that you don't want to know, don't need to know, and would you please return to your seat and watch the movie.

#### **OS/2 SKYWAYS**

The terminal is almost empty, with only a few prospective passengers milling about. Airline personnel walk around, apologising profusely to customers in hushed voices, pointing from time to time to the sleek, powerful jets outside the terminal on the field. They tell each passenger how good the real flight will be on these new jets and how much safer it will be than Windows Airlines, but that they will have to wait a little longer for the technicians to finish the flight systems.

#### **FLY WINDOWS NT**

All the passengers carry their seats out onto the tarmac, placing the chairs in the outline of a plane. They all sit down, flap their arms and make jet swooshing sounds as if they are flying.

#### **WINGS of AS/400**

The airline has bought ancient DC-3s, arguably the best and safest planes that ever flew and painted "747" on their tails to make them look as if they are fast. The flight attendants, of course, attend to your every need, though the drinks cost \$15 a pop. Stupid questions cost \$230 per hour, unless you have Support Line, which requires a first class ticket and membership in the frequent flyer club.

#### **VMS AIRLINES**

The passengers all gather in the hanger, watching hundreds of technicians check the flight systems on this immense, luxury aircraft. This plane has at least 10 engines and seats over 1,000 passengers. All the passengers scramble aboard, as do the necessary complement of 200 technicians. The pilot takes his place up in the glass cockpit. He guns the engines, only to realize that the plane is too big to get through the hangar doors!

#### **UNIX EXPRESS**

Each passenger brings a piece of the airplane and a box of tools to the airport. They gather on the tarmac, arguing constantly about what kind of plane they want to build and how to put it together. Eventually, they build several different aircraft, but give them all the same name. Some passengers actually reach their destinations. All passengers believe they got there.

### **CALLING ALL GAMERS:**

Members of our Group are invited to join other cny gamers at http://cNYonlinegamers.net

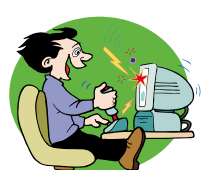

Please pass the word as it will always be free and a place to find locals to game with or against.

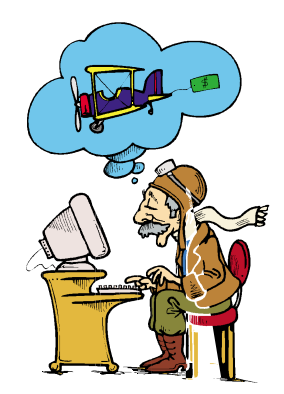

## **HOW TO MAKE THE TOOLBAR YOUR TOOLBAR**

Computer Booters of Sun Lakes, Arizona

#### By Patricia Hill, Review Editor / APCUG Representative

**Do you find yourself having to access drop**<br>down menus and clicking several times to perform repetitive tasks in the **Microsoft Offic**e product line? Did you know the toolbar is highly customizable? If the toolbar contains icons you never use - and don't think you will ever use - get rid of them! If you are looking for an easier way - with fewer mouse clicks - to do certain things, then add an icon to the toolbar. Here's how ...

This article was written using MS Word 2002; the instructions are similar, if not the same, for previous versions of Word and other Office products.

Select Tools, Customize from the menu bar. You'll see three tabs in the Customize window; Toolbars, Commands and Options. Notice there is a check mark next to the toolbars that are always displayed when you enter Word. In the Toolbars tab select the toolbar you want to customize. It's probably the Standard Toolbar.

Once you've selected the Standard Toolbar (it will be highlighted or colored in), go to the Commands tab.

Let's add a File Save As button. File should already be selected in the left Categories pane. Scroll down the right Commands pane in the Customize window until you see Save As…. Drag and drop the button to where you want it in the toolbar. Select Save As… by holding down the left mouse button. Still holding down the button, drag the button to where you want it on the toolbar and release the mouse button. Now you're looking at lots of buttons and something that says Save As… This isn't exactly what you'd like to see, so let's modify it. It takes a few steps, but you'll be glad you took the time to do it.

Click the Modify Selection bar; then Default Style. The Default Style is a button that shows the button activity when you hover your mouse over it. The button is now blank. Click Modify Selection again and then Change Button Image. Click on the piggy bank, the third object from the left on the top row. Your button now shows the piggy bank icon. It's a boring piggy bank - so color it in. Select Modify Selection bar a final time and Edit Button Image… Pick a color and hold down your left mouse

button and color the piggy bank. There's a small preview pane that's rather useless and you can move the icon within the button boundaries using the arrows.

*The Editorial Committee of the Association of Personal Computer User Groups (APCUG), an international organization of which this group is a member, brings this article to you.*

If you're not sure in which Category a function you're looking for resides, scroll down the Category pane to All Commands and click on that.

If you want to add a new button that already has an icon, repeat the instructions in paragraph 3. Let's add the Grow Font and Shrink Font icons to the Standard Toolbar. Click on Format in the left pane of the Customize window. Scroll down the right pane until you see the Grow Font and Shrink Font icons. Select them one at a time and drag and drop them to where you want them on the tool bar. Because there is an icon already available, that's all you have to do. You don't have to mess with modifying it and selecting the Default Style.

To delete any icons you don't think you'll use, drag and drop the icon to anywhere in the Customize window. The key is to have the Customize window open. If you decide you want to put it back, reverse the process.

Another way to delete or add icons from the toolbar is to click on the down arrow at the far right of any tool bar. Click on Add or Remove Buttons and then Standard Toolbar. You'll see a list of all icons currently displayed on the Standard Toolbar. Some are black and some are grayed out. The black ones are the original toolbar setup when you first installed Word. The gray ones are the ones you used to customize your toolbar. If you want to add an original button to the toolbar, click on it and it'll move to the toolbar. If you want to remove buttons, then click on them and they disappear from the toolbar. Remember, though, if you want to group your buttons differently than Microsoft originally set them up, the Tools, Customize window must be open.

Drag, drop, customize, modify to your heart's content. Set up your programs so that they make sense to you and are easier for you to use. Make the toolbar YOUR toolbar.

### **USE YOUR CD DRIVE MORE PRODUCTIVELY** by Ira Wilsker

**A**lmost all newer computers come with a CD-RW drive, a CD drive that can write and rewrite **Compatible CD discs. For older computers, with a standard CD reader (play only, not write), the** addition of a CD "burner" is a very popular and fairly inexpensive upgrade. A simple review of the Sunday sale books for the major electronics and office supply stores shows an abundance of CD-RW drives for between \$30 and \$100, often after rebate. These drives are typically easy to install, and may possibly be installed in addition to the existing CD reader (good for copying CDs), or as a simple replacement. If internal installation is not desired, there are several external CD-RW drives, advertised weekly, that connect to an available USB or firewire port. The external drives, typically the USB models, are also often a good choice for older notebook computers where internal installation is difficult or impossible. The Sunday ads often show the external USB drives for under \$100, after rebates.

Almost all CD-RW drives, whether factory installed, or after-market add-on, come with some CD burning software. The most widely distributed CD software provided with the drives is from **Adaptec**, or Adaptec's successor (Adaptec sold their CD writing software division), **Roxio**. Another common software package included with some drives is from **Nero,** while other drives come with a variety of lesser-known software titles. As the price of blank CD discs plunges, often "free after rebate", burning (writing to) CDs has become very popular. Still, many PC (and Mac) users are not using their equipment to its potential; large number of users still only use their CD-RW drives in read mode to install other software, and not to burn discs.

As had been stated many times ...the three most important words in computing are "Backup, Backup, and Backup." Remember that "Murphy's First law of Computing" states that "A properly backed-up hard drive will never fail; a hard drive that has not been recently backed up will always fail at the most inopportune time." All too many users who have ready access to CD-RW drives have lost all of their important files to viruses or hard drive failures, despite the ease and low expense of copying important files to CD discs.

The common blank discs hold from 660 to 700 megabytes of data, and are very inexpensive. Other than some time, there is no great investment to back up critical files at a minimum, or even better, entire hard drives.

There are a variety of excellent utilities available to backup hard drives. Some CD-RW drives come with a "lite" or "limited" version of popular backup programs. While minimally functional, these "lite" versions often lack useful functions such as compression (getting more data on a CD disc than its native capacity), or incremental backup (only backing up new files or files modified since the previous backup). I have been using "BackUp MyPC" from **Stomp Software** (www.stompinc.com), which was formerly known as Backup Exec, by **Veritas** (Seagate). This program is probably one of the most full featured backup programs, and easy to use. BackUp MyPC can backup to almost any type of device from CD-RW drives, tape drives, Jazz and Zip drives, and other devices. Some competing products are Roxio's Go Back, Norton's Ghost, and NTI's BackUp Now (which I have also used). Since almost all computers can utilize some form of CD writer, and blank discs are cheap, there is absolutely no reason NOT to have at least critical data files backed up. The cliché "ounce of prevention…" is most apropos here. With over one in five PCs currently infected with at least one variety of the Klez worm, several versions of which are capable of destroying critical files on a hard drive, backups are imperative. The appearance and rapid spread of other destructive worms and viruses, such as the new "Hunch" worm which explicitly destroys the files in the Windows, My Programs, and My Documents directories, emphasizes the need

*(continued on next page)*

for backing up hard drives. Still, probably the most damage is done by the old-fashioned hard drive crash. Remember Murphy's law, and always have a reasonably current backup of critical files. For long-term archival purposes, better quality CD discs are advertised as having a 100-year archival life.

There are other popular uses of CD burners. One of the most popular and most controversial uses is burning music to blank CD discs. Often in the popular MP3 format, or in native commercial music CD format, studies show that this is the most popular use of CD burners. Provided that copyright laws are rigidly obeyed, and we all know that they always are (snicker), homemade music CDs are very widely created and used. Online music or swap services, ranging from the now defunct Napster, to the very much alive and controversial Kaza and Morpheus, as well as the legitimate commercial music sites such as Sony, are popular sources of such music.

Another popular use is copying entire CD discs. Generally, it is considered "ok" to make a single archival backup of commercial CDs, provided that the copy is only used as a backup, and properly disposed of (destroyed) when the original software is no longer needed. With some software CDs, and an increasing number of commercial music CDs, this archival backup is becoming more difficult to create as sophisticated copy protection is being utilized more commonly.

Many use their CD drive, often with rewriteable CD-RW discs, as an additional, but removable adjunct to their hard drive. This allows archival and portable storage of massive amounts of data, at minimal expense. CDs are often ideal for moving large files between computers.

There are several other uses for the CD-RW drives now so common in our machines. Many other CD drive utilities are readily available for download, such as from www.tucows.com.

*This article is brought to you by the Editorial Committee of the Association of Personal Computer User Groups (APCUG), an International organization to which this user group belongs.*

### **CD Drives** (c*ontinued from previous page)* **YOUR PERSONAL PRIVACY**

**M** / hat information about you is publicly **V** available on the Web? In the past, only government agencies and businesses were able to access personal information. Today, Internet search engines allow almost anyone to find information about friends, co-workers, job applicants, etc.

Online phone directories enable anyone, anywhere, to find your phone number and street address. More and more government information, such as property ownership, voter registration and court filings are being made available online. Many newspapers print the full text of stories and classifieds online. School websites publish student information and sometimes photos. Professional and club newsletters may unwittingly reveal things about you that you'd rather the whole world didn't know.

Other sites, such as Classmates.com and Speedy Search offer fee-based access to certain information such as school classmates, criminal records, credit files, and background checks. In most cases, you will have to prove that you have a need to know and are authorized to receive non-public data about other people. www.classmates.com www.speedysearch.net

Try this exercise: Look for your name in a search engine. Then try your local newspaper website, your child's school, and your college alumni site. Check what's available about you at genealogical servers, Usenet, Web archives and in club newsletters. Here are some starting points for research:

General Search Engine -

www.google.com Phone & Address Lookup -

www.infospace.com

Usenet Search Engine -

http://groups.google.com

Genealogy -

www.ancestry.com Web Archives -

http://www.archive.org You may be surprised at what others, especially if they are motivated and savvy, can learn.

# **SOFTWAREavailable for REVIEW**

Email **Roberta** at Roberta316@yahoo.com or **Ken** at hobbikat@hobbikats.com

#### ✔ **Alchemy Eye 5.2 (\$299.00)**

A professional system management tool, designed for both corporate local networks, as well as external Internet servers. Windows 95,98,ME,NT,2000, 2MB HD *Alchemy Lab Software* www.alchemy-lab.com/products/eye

✔ **Click2PDF** (\$49.00) turn any Windows files into virus-free, non-editable, portable PDFs that can be viewed across a wide range of platforms. 486+ Processor, 64MB RAM, 10MB HD *Blue Squirrel www.bluesquirrel.com*

- ✔ **DeviceLock 5.5** by SmartLine, Inc \$35.00 a powerful tool that will let you restrict access to local devices running Windows NT/2000/XP and Windows Server 2003. Windows NT 4.0/2000/XP/Server 2003, 32 MB RAM, 2 MB HD *Smartline, Inc.* www.protect-me.com/dl/
- ✔ **Effective File Search 3.0** (\$29.95) An effective, powerful and flexible file search tool with numerous features that will simplify you work and save you time. Windows 95/98/ME/NT/2000/XP *SOWSoft.com* www.sowsoft.com
- ✔ **Harvest Desktop 2.2 for Windows** (\$199.00) an integrated file and desktop management tool which revolutionizes the way in which people access, secure and use information. Windows 98/ME/NT4/2000/XP *Back Office Solutions, Inc.* www.harvest-desktop.com/WhatIsHarvest. htm
- ✔ **OE-Mail Recovery** by BVG Group \$45.00 advanced tool which lets users recover lost emails from damaged Outlook Express d-base files. Supports formats MS Outlook Express 5 & 6 Windows 98/NT/2000/XP

www.oemailrecovery.com

✔ **Photo Editor 7.5 Pro** (\$29.95) An image editor with an original easy-to-learn interface and a variety of features. Windows 98/ME/NT/2000/XP, Truecolor display, Pentium 3 (minimum) *VicMan Software www.vicman.net*

- ✔ **PureRadio 2.1** by inKline Global, Inc. \$19.95 an Internet Radio Player that revolutionizes the way you listen to worldwide radio stations. Windows 95/98/ME/NT/2000/XP Pentium processor, 16 MB RAM, 10 MB HD, Speakers, Soundcard *inKline Global, Inc.* www.inKlineGlobal.com/products/pradio/ index.html
- ✔ **Starships Unlimited 3.0** (\$34.95) A real-time strategy game set in space, the sequel to its award winning Starships Unlimited: Divided Galaxies. Windows 9x/ME/NT4/2000/XP 300 Mhz CPU, 64 MB Ram, 350 MB HD, DirectX 7 *Apezone* www.apezone.com
- ✔ **Thumbnail Creator 1.6** (\$39.95) An image utility that lets users create professional looking online image galleries with ease. Windows 95/98/ME/NT 4.0/2000/XP *ExpressSoft, Inc. www.express-soft.com/etc/*
- ✔ **WebPrint Plus for Windows** (\$39.95) A powerful and versatile utility that allows users to save and/or print selections of text of any size from web browsers and most other programs. Windows 98, 2000, XP, NT, or ME *MacEase*

#### www.macease.com

✔ **FREEWARE: VCW VicMan's Photo Editor** is a versatile image editor with intuitive interface. This award-winning application is free of charge and comes with a wide range of essential features for both novice users and professional designers. With Photo Editor you can refine your digital photos, draw artwork naturally and effortlessly, produce superb graphics for the web.

*Vicman Software,*

#### www.vicman.net/soft/phedinst.exe

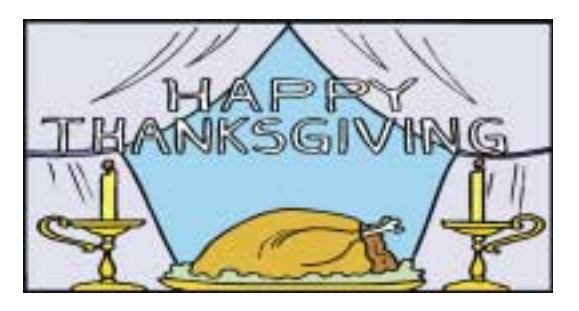

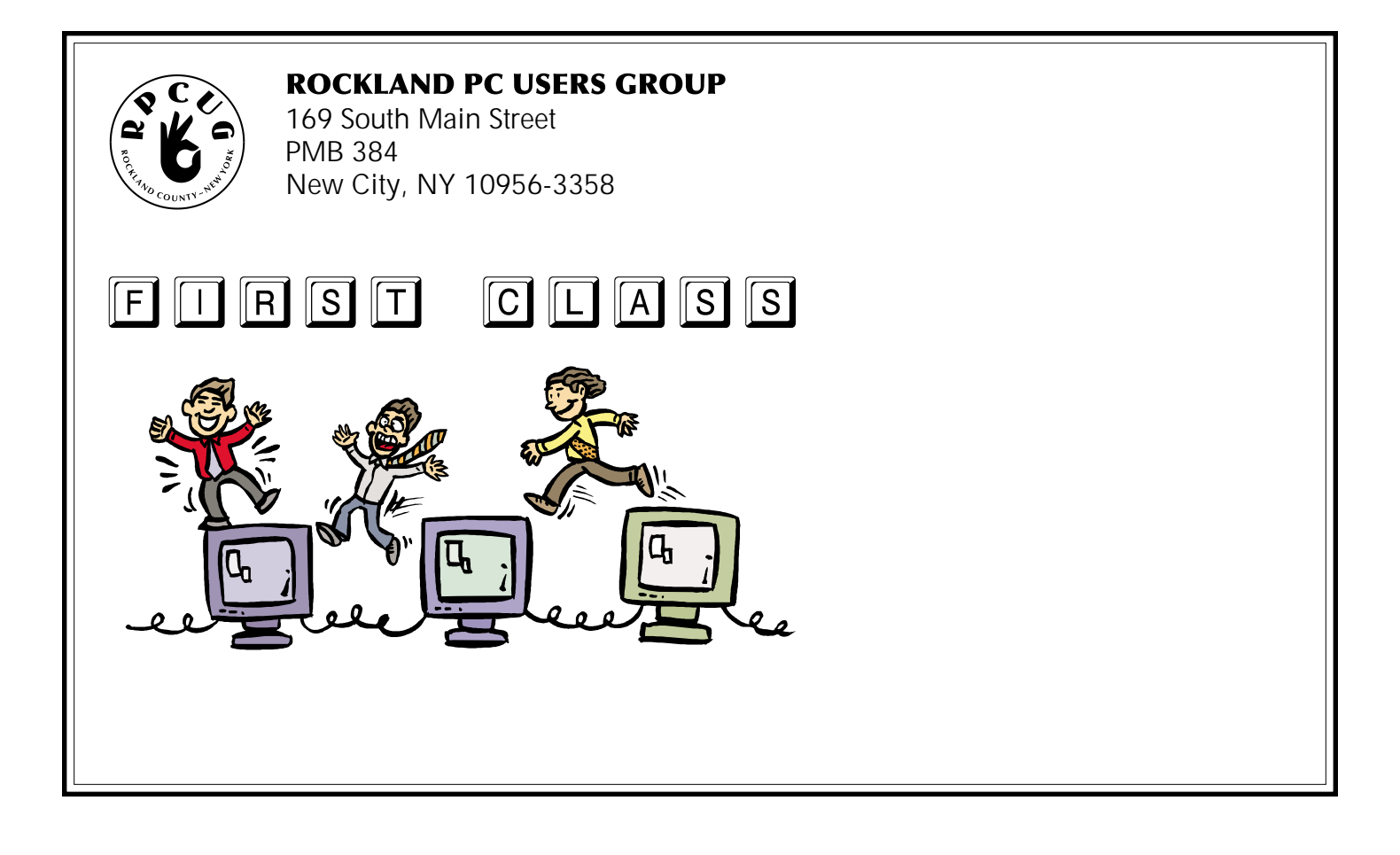

# **WANT TO JOIN THE GROUP? HERE'S HOW!**

ı

ı  $\mathbf I$ 

I

Bring your completed application and a check payable to RPCUG to a meeting or mail your application and check to: RPCUG at 169 South Main Street, Suite 384, New City, NY 10956-3358. (PLEASE PRINT ALL INFORMATION)

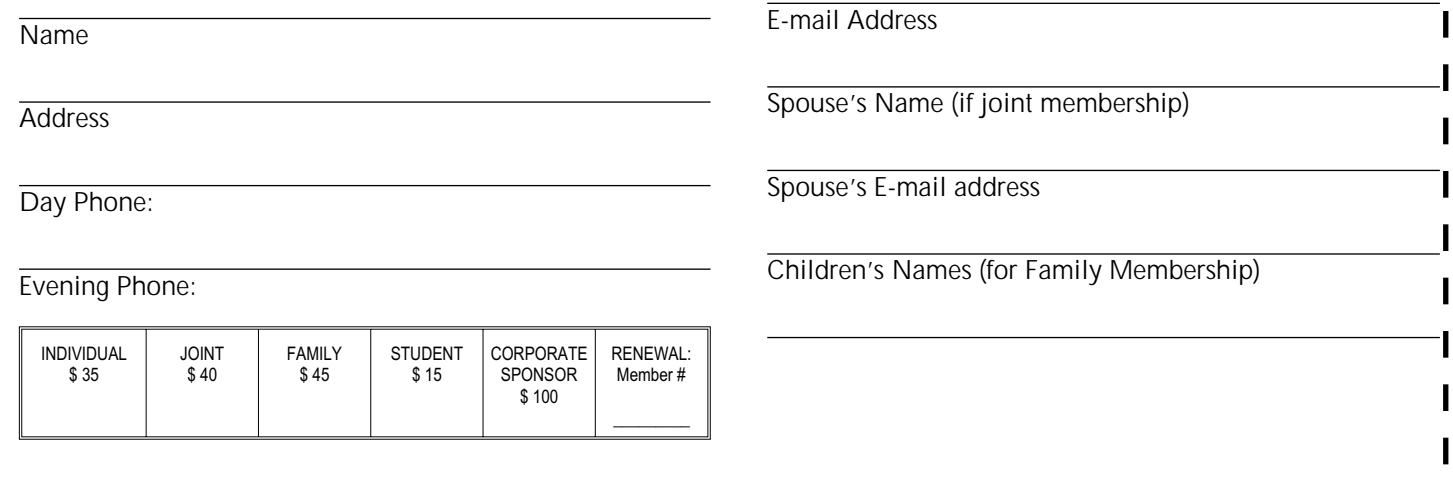